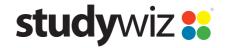

**Quick Start Series for Teachers** 

#### **Creating new a Chat Session**

A Studywiz Chat Room activity provides a virtual location that allows students, teachers and parents to have live real-time conversations through the Studywiz interface. Teachers can set a start time and end time for the Chat and the entire chat is logged. The chat logs can be viewed at any time by Class Teachers, providing the potential for assessment.

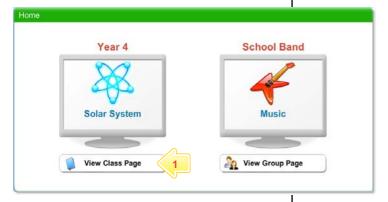

Below the Class or Group in which you want to create the activity, click the View Class Page button.

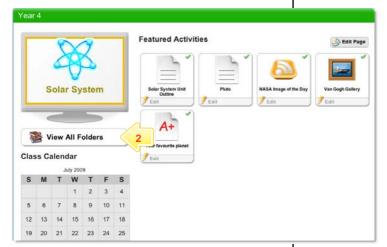

2 Click the View All Folders button.

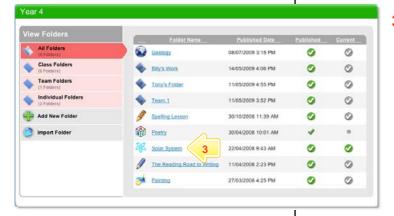

3 Click the Folder to which you want to add the activity.

**Quick Start Series for Teachers** 

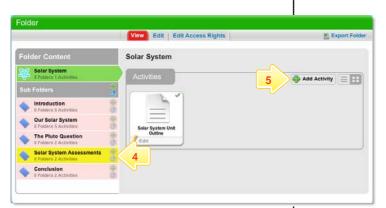

- 4 If you want to save the activity in a Sub Folder, click the Sub Folder.
- 5 Click the Add Activity button.

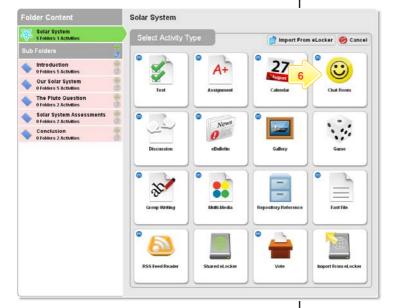

6 Click Chat Room.

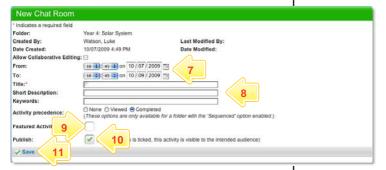

- 7 In the From and To fields, set the times and dates between which you want the Chat to be available.
- 8 Enter a Title, a Short Description, and some Keywords. Separate keywords with spaces or commas.
- To set the Chat Room as a featured activity, select the Featured Activity checkbox.
- 10 If the Chat is ready to publish, select the Publish checkbox.
- 11 Click Save. The Chat session is saved.

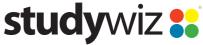

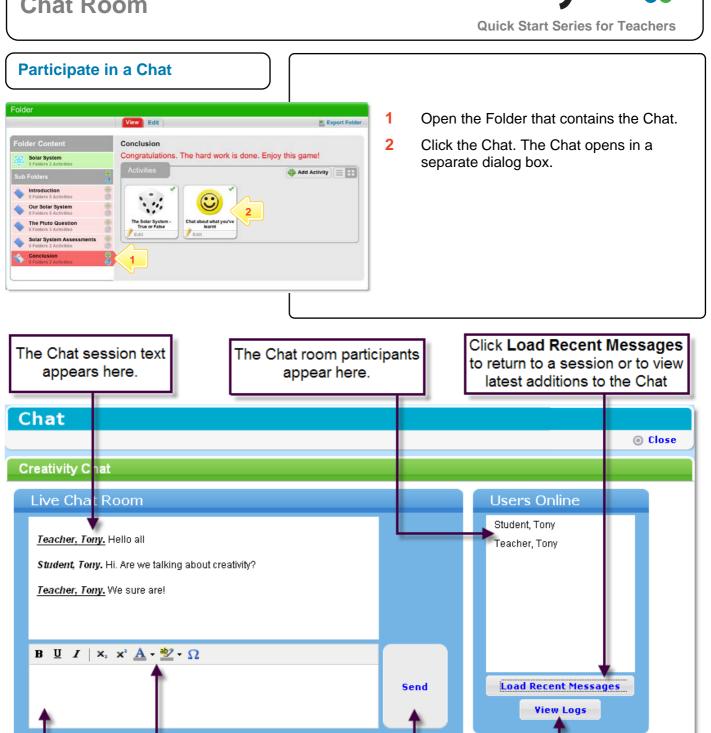

Chat To close the Chat dialog box, click the Close button.

Click the **Send** button to

enter the text in the Chat

session.

Use the Rich Text

Editor to format

your Chat text.

**Enter Chat** 

text here.

Click View Logs to view

previous message entries

and to search for specific

text in a session.

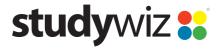

**Quick Start Series for Teachers** 

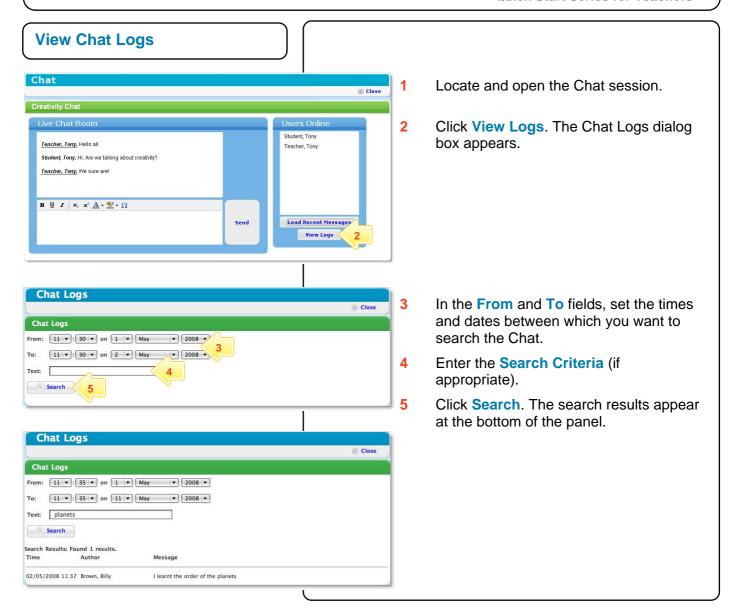

# **Tips and Hints**

- 1 Set a prerequisite for a Chat Room activity by clicking the **Add Prerequisite** button. This allows you to specify a Test or QTAssessment that your students must complete before they can attempt the new activity.
- 2 Use an eBulletin or Calendar to promote the Chat session.
- 3 Lead the Chat by asking questions. Acknowledge and comment on answers by addressing participants by their names.
- 4 Use a Studywiz Chat as an informal real-time discussion about a topic. Chat sessions are a great way to get students talking and thinking about a particular subject.
- 5 Structure Chat sessions as part of a wider assessment task.

If you have any ideas for ways to use a Studywiz Chat, you're invited to share them with other teachers at the Studywiz Global Community – <a href="http://studywizgc.org/">http://studywizgc.org/</a>. Log in using the button on your Studywiz deployment.